## 應用程式

## 執行應用程式

要執行一個應用程式,你可以:

- 按一下Dock上的圖示。
- 雙按桌面捷徑。

## 工作列選單

當一個應用程式被執行或是被按下時,工作列選單將會在選單列中出現。

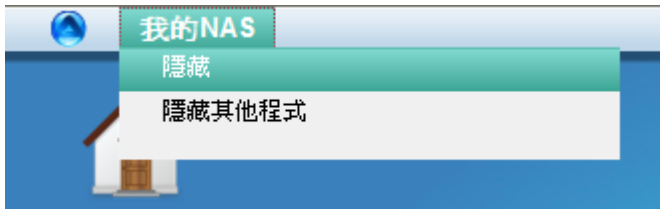

## 顯示/隱藏應用程式

按一下工作列選單,選擇隱藏來隱藏當前的應用程式,隱藏其他程式則可以隱藏所有其他正在執行的應用 程式。欲顯示隱藏的應用程式:

按一下Dock上的應用程式圖示。

From: <http://wiki.myakitio.com/> - **MyAkitio Wiki**

Permanent link: **[http://wiki.myakitio.com/zh-tw:desktop\\_applications](http://wiki.myakitio.com/zh-tw:desktop_applications)**

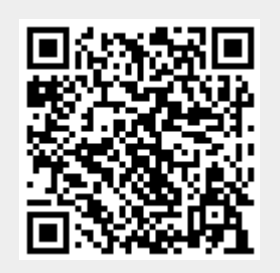

Last update: **2010/11/28 06:34**